# **GÜÇ SİSTEM ANALİZİ İÇİN GRAFİK KULLANICI ARABİRİMİ**

Tuba Gözel<sup>1</sup>

 **M. Hakan Hocaoğlu2**

<sup>1,2</sup>Elektronik Mühendisliği Bölümü Mühendislik Fakültesi Gebze Yüksek Teknoloji Enstitüsü, 41400, Gebze, Kocaeli e-posta: tgozel@gyte.edu.tr <sup>2</sup> e-posta: hocaoglu@gyte.edu.tr

*Anahtar sözcükler: Grafik Kullanıcı Arabirimi, Yük Akış Analizi, Güç Sistem Analizi, Güç Sistem Eğitimi,* 

## **ABSTRACT**

*In recent years, great interests have been directed to implementation of object oriented programming techniques into power system analysis. Consequently, a number of software packages have been developed and most of them were successfully commercialized. However these programs have been evolved according to needs of the industry and gradually become very sophisticated tools for usage in education and training. Meanwhile the complexity of commercial programs and relatively high prices have motivated studies on similar education tools at a reasonable cost and with less complicated structure. A number of educational packages are currently available for the academia and the industry. However most of them are expensive to afford for the educational institutions or still on the development stage.* 

*In this paper, a software that could be used as a graphic user interface for power flow analysis is presented. The developed program can be used for graduate and undergraduate education in teaching "power system analysis" particularly for load flow analysis. The program is downloadable through internet.* 

## **1. GİRİŞ**

Son yıllarda nesneye yönelik tasarım ve programlamanın getirdiği; kullanım kolaylığı, güvenilir bir program elde etme, değişiklik ve genişlemenin kolayca ve hızlıca yapılabilme yetenekleri ile güç sistemleri için geliştirilen analiz programların sayısı hızla artmış, endüstrinin ihtiyacına göre gelişime uğramış ve ticarileşmiştir [1, 2].

Bu programlar ticarileşmeye paralel olarak eğitim amaçlı kullanım için pahalı ve çok karmaşık hale gelmişlerdir. Dolayısıyla akademi ve endüstri menşeili paketlerin çoğu eğitim kurumları için pahalı veya henüz geliştirilme aşamasındadırlar. Nitekim genellikle güç sistemleri derslerin sınıf uygulamalarında güç sistem analiz programları kullanılamamaktadır. Araştırmalar göstermektedir ki elektrik mühendisliği eğitiminde güç sistemlerine ilgi giderek azalmaktadır [3, 4]. İlginin artması için bilgisayar araçlarının eğitimde daha çok kullanılması tavsiye edilmektedir.

Bu çalışmada güç sistemleri eğitimi için grafik ortamda bir güç sistemin tek hat diyagramı oluşturabilen bir grafik kullanıcı arabirim programın tanıtımı yapılacaktır. Program, yük akış analizi yapan programlarla çalışabilmektedir. Lisans ve lisansüstü eğitiminde yük akışı analizi tekniklerinin öğretimi için tasarlanmıştır. Bu çalışmanın amacı; geliştirilen bu grafik kullanıcı arabirimini tanıtmaktır. Program ücretsiz olarak www.gyte.edu.tr/power/gytepflow adresinden indirilebilir.

Güç sistem programların yetenekleri ve kullanıcıların güç sistem programlarından beklentileri bu bildirinin ikinci bölümde incelenmiştir. GYTE Yük Akış Analiz programının tasarımı üçüncü bölümde anlatılmış ve programı oluşturan modüller, modüllerin birbiri arasındaki ilişkileri incelenip programın işleyişi açıklanmıştır. Programın kullanımı hakkında dördüncü bölümde kısa bir bilgi verilmiştir.

# **2. KULLANICILARIN GRAFİK KULLANICI ARABİRİMİNDEN BEKLENTİLERİ**

Nesneye yönelik programlamanın kullanılmasıyla ve görsel programcılığın da gelişmesi ile beraber geçmişte kullanılan metin tabanlı, belli bir formatta yazılması gereken ve bir çok kuralları bulunan güç sistem programların yerini eski programların yeni versiyonları ve yeni güç sistem analiz programları almıştır. Bu programlar artık grafik arayüzü birimi ile tek hat diyagramı oluşturabilen, veri girişinde hatayı en aza indiren, kütüphaneleri ile veri girişini kolaylaştıran, sonuçları değişik grafik formlarda verebilen, detaylı analiz yapabilen, dışarıdan veri alıp verebilen ve kullanımı kolay programlar olmuşlardır. Programların yenilenmesi ve geliştirilmesi nesneye yönelik programlama ile kolaylaştığı için programların yeni versiyonları hızla çıkmaktadır.

Grafik kullanıcı arabiriminin fare (mouse) kullanımı, yakınlaştırma/uzaklaştırma, nesneleri renklendirme, şeklini değiştirme gibi bir çok özelliklerinden faydalanarak güç sistemin tek hat diyagramı kolaylıkla oluşturulmakta ve analiz sonucu tek hat diyagramında rakamlarla görülebilmektedir. Bunların yanı sıra kullanıcı; tek hat diyagramında sadece rakamlarla değil çeşitli gösterim şekilleri ile güç sistem analizini kolaylaştıracak özellikler istemektedir. Referans [5] de güç sistem programlarında veri gösterimleri incelenmiş, kullanıcıların hangi gösterimi tercih ettikleri araştırılmış ve kullanıcının tercih ettiği gösterim şekillerinden bahsedilmiştir. Tercih edilen gösterim şekilleri kısmen burada özetlenmiştir:

Elektrik düğümlerinin geleneksel gösterim şekli olan dikdörtgen baralar yerine daire şeklinde baraların kullanılması: Dikdörtgen baranın bağlantı yapılabilecek iki düz yüzeyi bulunmaktadır ve iletim hatları bu iki yüzeyden birine bağlanabilmektedir. Bara daire şeklinde gösterildiğinde baranın her tarafına bağlantı yapılabilmektedir. Daire baralı sistemle dikdörtgen baralı sistem karşılaştırıldığında daire baralı sistemin daha kolay anlaşıldığı ve kullanıcı tarafından ezberlendiği görülmektedir (Şekil 1).

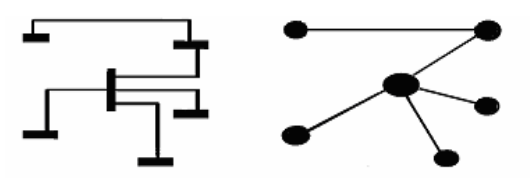

Şekil 1 Dikdörtgen ve Daire Şekilli Bara ile 6 Baralı Güç Sistemi

Güç sistem elemanlarının parametre değerlerini sadece rakamla değil çeşitli şekillerle de gösterilmesi: Büyük sistemlerin analizini kolaylaştıracak tek hat diyagramında bazı değerleri görüp tekrar analiz yapmayı kolaylaştıracak gösterim şekilleri istenmektedir. Parametre değerlerinin değişimini şekille takip rakamla takipten daha kolay olduğu için istenmektedir. Sistemin gidişini genel olarak belirlenmesini kolaylaştırmaktadır. Şekil 2' de bir baranın gerilim büyüklüğünün ve açısının çeşitli şekillerde gösterimi bulunmaktadır.

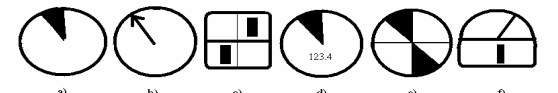

Şekil 2 Baranın Gerilim Büyüklüğünün ve Açısının, Hat Akımının ve Güç Akışının Çeşitli Şekillerde Gösterimi

Bir güç sisteminin farklı seviyelerdeki iletim hatlarını farklı renklerle gösterimi ve iletim hatlarının taşıma kapasitelerini farklı genişlikte gösterilmesi: Bu tarz gösterim güç sistem analizini kolaylaştırmaktadır. İlk bakışta güç sistemi hakkında yorum yapılabilmektedir (Şekil 3).

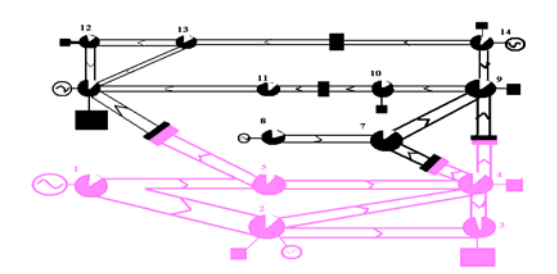

Şekil 3 14 Baralı Sistemin farklı seviyelerdeki iletim hatlarını farklı renklerle gösterimi ve iletim hatlarının taşıma kapasitelerini farklı genişlikte gösterilmesi

Güç sistem programları, kullanıcı beklentileri de dikkate alınarak değiştirilmekte ve yenilenmektedir. Ticari güç sistem programların çoğunda iletim hatlarının seviyeleri farklı renklerle, elemanların parametre değerlerini ve analiz sonuçlarını şekilli gösterme özellikleri bulunmaktadır. Analiz sonuçlarını istenilen formda raporlama ve grafik oluşturma gibi özellikler de bazı programlarda bulunmaktadır. Eleman parametre değerleri şekille gösterim özelliği kullanılarak şekil üzerinden değer değiştirildikçe yük akışı yapan aktif yük akış programları geliştirilmektedir. Güç sistem programların hemen hemen hepsinde dikdörtgen şekilli bara kullanılmaktadır. GYTE Yük Akış Analiz Programında da dikdörtgen şekilli bara kullanılmaktadır. GYTE Yük Akış Analiz Programında diğer özellikler henüz olmamakla birlikte programın yeni versiyonunda daire şekilli baranın kullanımı ve iletim hatlarının seviyeleri farklı renklerle gösterimi düşünülmektedir. Kullanıcı istediği gösterim tarzını seçebilecektir.

Grafik kullanıcı arabiriminin özelliklerine yukarıdaki özellikler eklendiğinde güç sistem konusu anlaşılır ve zevkli hale getirilebilir. Güç sistem analizi daha zevkli ve kolay öğretilebilir hale gelir.

# **3. GYTE YÜK AKIŞ ANALİZ PROGRAMI**

GYTE Yük Akış Analiz Programı; grafik kullanıcı arabirim modülü ve yük akış analiz modülü olmak üzere iki bağımsız modülden oluşmaktadır. Bu iki modül arasında yük akış analizi için giriş ve çıkış verileri transfer edilmektedir (Şekil 4).

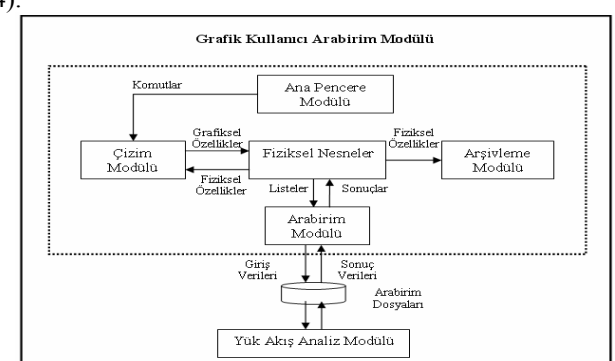

Şekil 4 GYTE Yük Akış Analiz Programı

Grafik kullanıcı arabirim modülü, tek hat diyagramı ile güç sistemi oluşturulması, verilerinin girilmesi, güç sistem bilgilerini yük akış analiz modülüne aktarılması ve sonuçların gösterilmesinden sorumludur. Geliştirilen program grafik kullanıcı arabirim modülünü oluşturmaktadır.

Yük akış analiz modülü ve grafik kullanıcı arabirim modülü hakkında ayrıntılı bilgi aşağıda verilmektedir.

#### **3.1 GYTE Yük Akış Analiz Programında Yük Akışı**

Yük akış analiz modülü geliştirilen programın dışındadır. Bu modül belli bir formatta veri alan herhangi bir yük akış analiz programından oluşabilir. Geliştirilen program güç sistem bilgisini iki farklı formatta hazırlamaktadır. Bu formatlar; 1971'de IEEE çalışma grubu tarafından standardize edilmiş IEEE genel veri formatı [6] ve Power Tech. Inc. (PTI) tarafından geliştirilen zamanla endüstri standardı haline gelen PTI [7] yük akış veri formatıdır. IEEE genel veri formatında ve PTI yük akışı veri formatı ile çalışan yük akış hesaplama programlarına veri gönderip alabilir.

Program IEEE genel veri formatı ile çalışan eğitim amaçlı UWPFLOW [8] ve MatLab [9] altında çalışan MATPOWER [10] programını güç akış analiz hesaplamasında kullanmaktadır.

#### **3.2 GYTE Yük Akış Analiz Programında GUI**

Grafik kullanıcı modülü tamamen nesneye yönelik programlama dili olan Borland Delphi 5 [11] ile oluşturulmuştur. Delphi' nin görsel bileşen kütüphanesindeki (Virtual Component Library) bileşenleri, nesneleri ve fonksiyonları kullanılmıştır. Nesneye yönelik programlama ile tasarlanan grafik kullanıcı modülü; ana pencere, çizim modülü, fiziksel nesneler, arşivleme modülü, arabirim alt modüllerinden oluşmuştur.

#### **Ana Pencere Modülü:**

Ana pencerenin formu oluşturulurken tek doküman arabirimi (Single Document Interface) kullanılmıştır. Ana pencere modülünün esas görevleri uygulama penceresini oluşturmak, yönetmek, kullanıcı ve program tarafından tetiklenen işlemleri yerine getirmektir. Menü ve araç çubuğu, kullanıcının programa mesaj göndermesini ve istenilen işlemlerin gerçekleştirilmesini sağlamaktadır.

#### **Fiziksel Nesneler:**

Gerçek güç sistem elemanlarının programlama ortamına aktarılması elemanların gruplanarak hiyerarşik bir yapıda tanımlaması ile yapılmaktadır. Gerçek güç sistem elemanlarını özelliklerine göre gruplayarak fiziksel nesne yapısı oluşturulmuştur. Güç sistem elemanlarını bileşen (component) başlığı altında toplandığında hiyerarşik yapıda baştan sona doğru gidildikçe bu elemanlar genelden özele doğru gelişmiştir. Programda kullanılan güç sistem elemanlarının fiziksel nesne hiyerarşisi Şekil 5'te gösterilmiştir.

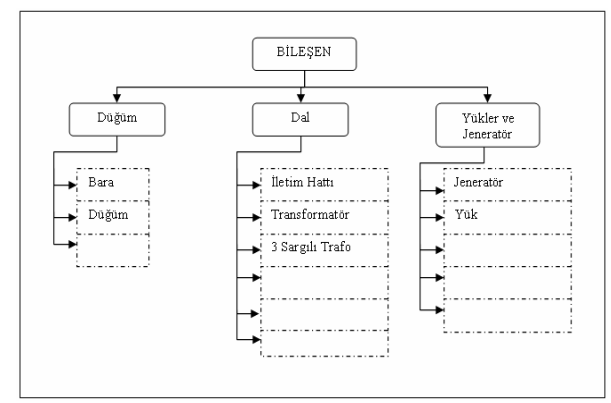

Şekil 5 Programın Fiziksel Nesne Hiyerarşisi

Program fiziksel nesnelerin bileşen yapısı bozulmadan istenilen nesne eklenebilecek yapıdadır. Bu program, güç sistem analiz eğitimi için geliştirildiğinden kullanımının basit ve sade olması için nesneler; bara, iletim hattı, iki ve üç sargılı transformatör, jeneratör ve yükten oluşmuştur. Tek hat diyagramında oluşturulan nesnelerin grafiksel özellikleri ve fiziksel özellikleri birbiri ile bağlantılıdır. Tek hat diyagramında oluşturulan nesne sayısı sistemin belleği ile sınırlıdır.

#### **Çizim Modülü:**

Çizim modülü ile nesneler çizilir tek hat diyagramı oluşturulur. Nesneler üzerinde işlem yapılır.

#### **Arabirim Modülü:**

Arabirim modülü; tek hat diyagramında oluşturulan elemanların verilerini istenilen formata göre düzenler. Yük akış analiz programına veri dosyası oluşturur. Yük akış analizi programın çıkış dosyalarını alıp programa aktarır.

#### **Arşivleme Modülü:**

Arşivleme modülü; oluşturulan güç sistemini tekrar kullanabilmeyi sağlar. Bu modül güç sistemin tek hat diyagramını ve farklı veri dosyalarını arşivler. Ayrıca kullanıcının güç sistemin farklı verileriyle analiz yapmasını sağlar.

#### **4. PROGRAMIN KULLANIMI**

GYTE Yük Akış Analiz programında kullanıcı; bara, iletim hattı, transformatör nesnelerini seçerek tek hat diyagramı oluşturabilir. Kullanıcının bara veri kartına girdiği değere göre jeneratör, aktif ve reaktif yük nesnelerini program kendisi oluşturmaktadır (Şekil 6).

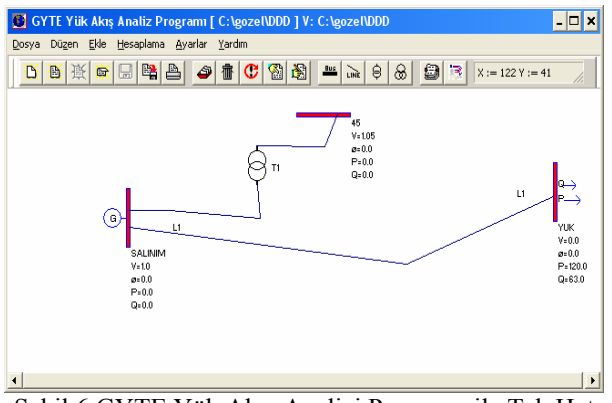

Şekil 6 GYTE Yük Akış Analizi Programı ile Tek Hat Diyagramın Oluşturulması

Programda fare fonksiyonlarından sağ tuşla nesnenin seçilmesi, sol tuşla popup menü ile nesne üzerinde yapılabilecek işlemlerin seçilmesi, sürükle bırak yöntemi ile nesnenin hareket ettirilmesi sağlanmıştır (Şekil 7).

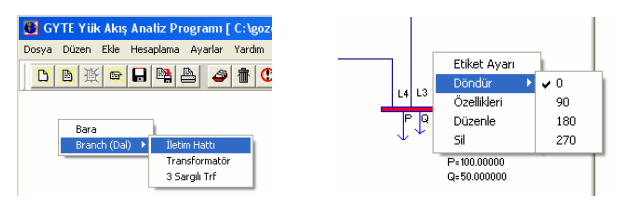

Şekil 7 Popup Menü ile Nesne ve İşlem Seçimi

GYTE Yük Akış Analiz Programında tek hat diyagram eleman gösterimi EN 60617-6 standartındaki semboller kullanılmaktadır [12]. Tek hat diyagram elemanlarından baraya ait parametre değerleri etiketlenmektedir. Parametrelerden baranın gerilimi, açısı, aktif gücü ve reaktif gücü gösterilmektedir. İstenilen etiketler tek hat diyagramından kaldırılabilmektedir (Şekil 8).

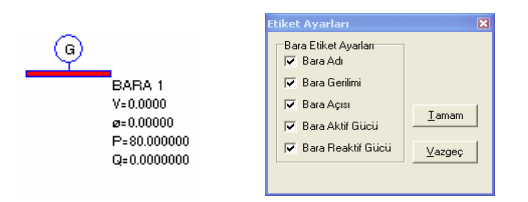

Şekil 8 Bara ve Etiket Ayarı

GYTE Yük Akış Analiz Programında analiz sonuçları tek hat diyagramında etiket üzerinde, tabloda, listede ve Windows işletim sisteminin standart programlarından notepad programı ile görülebilmektedir. Şekil 9' da etiket üzerinde; Şekil 10'da da tablo, liste ve notepad ile beş baralı sistemin analiz sonucu görülmektedir.

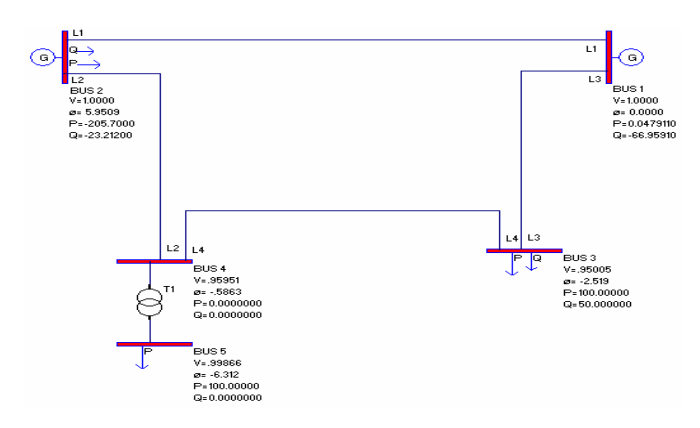

Şekil 9 Etiket ile Analiz Sonucu

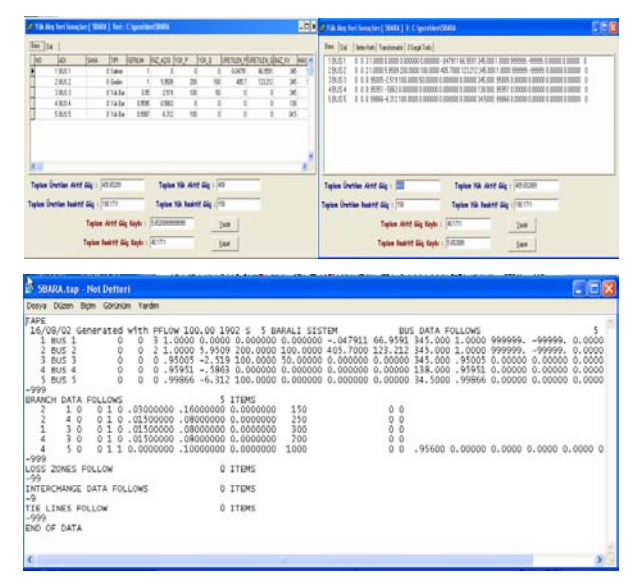

Şekil 10 Tablo, Liste ve Notepad ile Analiz Sonucu

Nesnelerin çiziminden önce veya sonra gelen veri kartında nesnelerin verileri girilmelidir. Nesnelerin veri kartında belirtilen birimlere göre veri değerleri girilmelidir. Nesneler oluşturulduktan sonra menülerden veya araç çubuğundan seçerek nesnelerin verileri düzenlenebilmektedir (Şekil 11).

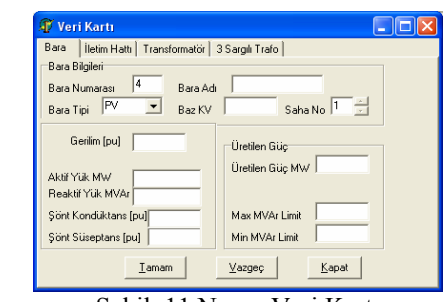

Şekil 11 Nesne Veri Kartı

Tek hat diyagramında bara oluşturulmadan önce veri kartı doldurulmaktadır. Veri kartında baranın tipi belirlenir (Yük Barası, PQ Barası, PV Barası veya Salınım Barası). Baranın tipine göre baraya jeneratör ve yükü, program tek hat diyagramına eklemektedir.

İletim hattı ve transformatörlerde tek hat diyagramında oluşturulduktan sonra veri kartı doldurulmaktadır.

Transformatör veri kartında transformatörün tipi belirlendikten sonra veri değerleri doldurulmaktadır.

Menülerden veya araç çubuğu yardımı ile nesne seçilerek tek hat diyagramından silinebilmektedir. Nesnelerden jeneratör ve yükün silinebilmesi için bağlı olduğu baranın veri kartından ilgili verilerin değiştirilmelidir. Baranın silinebilmesi için baraya bağlı iletim hattı veya transformatörlerin bulunmaması gerekmektedir.

Programla oluşturulan güç sistemi proje olarak arşivlenmektedir. Proje tek hat diyagramı, sistem bilgisi ve proje bilgisi olmak üzere üç kısımdan oluşmaktadır. Bir projeye ait altı farklı sistem bilgisi arşivlenebilmektedir.

GYTE Yük Akış Analizi programı ile kullanıcı tek hat diyagramını oluşturur; yük akış analizi için veri dosyasını programa hazırlatır; yük akış analiz programında sistemi çalıştırır ve tek hat diyagramından, listeden vb gibi seçeneklerden analiz sonucuna bakar. Kullanıcı, tek hat diyagramı oluşan sistemin bilgileri değiştirerek farklı analizler yapabilmektedir. Böylece sistemin farklı bilgileri ile analiz yapmak için yeni bir tek hat diyagramı oluşturulmasına gerek duyulmaz.

## **5. SONUÇ**

Geliştirilen grafik kullanıcı arabirim programı tek hat diyagramında güç sistemi oluşturabilen, yük akış analizi yapıldıktan sonra yük akış analiz sonucu gösterebilen; tek güç sistemi ile farklı analizler yapılabilen özelliklere sahiptir. Tamamen nesneye yönelik programlama dili olan Delphi ile gerçekleştirilmiştir. Nesneye yönelik programlamanın özellikleri kullanılarak programa yeni güç sistem elemanları, programın yapısı bozulmadan kolayca eklenebilmektedir. Program diğer güç sistem analizlerini yapabilecek şekilde tasarlanmıştır. Grafik kullanıcı arabirimi ile güç sistem elemanların parametrelerin hatalı girilmesi ve gereksiz bilgilerin girilmesi önlenmiştir.

GYTE Yük Akış Analiz Programı lisans ve yüksek lisans eğitiminde yük akışı analizi tekniklerinin öğretiminde kullanılmak ve endüstri alanındakileri eğitmek için geliştirilmiştir. GYTE Yük Akış Analiz Programının kullanımı oldukça basit ve kolaydır. Güç sistem analiz ders uygulamasında kolaylıkla kullanılacağı ve konu kavranılmasında yardımcı olacağı düşünülmektedir. Kullanıcıların grafik kullanıcı arabiriminden beklentileri doğrultusunda geliştirilecektir. İnternet temelli uzaktan güç sistem eğitiminde bu programın da yer alacağı tasarlanmaktadır. Program www.gyte.edu.tr/power/ gytepflow adresinden ücretsiz olarak indirilebilir.

#### **KAYNAKLAR**

- [1] A. F. Neyer, F. F. Wu, K. Imhof: 'Object-Oriented Programming For Flexible Software: Example of a Load Flow'; IEEE Trans. on Power Systems, Volume: 5 No: 3, August 1990 pp. 689-696
- [2] Hocaoğlu M. H, Gözel Tuba: 'Nesneye Yönelik Programlama ile Güç Sistem Analizi'; Elektrik, Elektronik ve Bilgisayar Mühendisliği 9.Ulusal Kongresi; 19-23 Eylül İzmit 2001; pp. 439 - 443
- [3] A. Abur, F. Magnago, Y Lu: 'Educational Toolbox for Power System Analysis'; IEEE Computer Applications in Power, October 2000, pp. 31-35
- [4] J. M. Ngundam, E. R. Ngalemo, F. Kenfack: 'Virtual Lab For Power System Simulation Part 1 Interactive Design Of Power Networks And Load-Flow Analysis'; IEE Power Engineering Journal; August 2001; Vol. 15 No. 4; pp. 211-215
- [5] M. Foley, A. Bose, W. Mitchell, A. Faustini : 'An Object Based Graphical User Interface for Power Systems'; IEEE Trans. on Power Systems, Volume: 8, Issue: 1, Feb. 1993, Page(s): 97 -104
- [6] Working Group on a Common Format For Exchange of Solved Load Flow Data: 'Common Format For Exchange of Solved Load Flow Data'; IEEE Trans. on Power Apparatus and Systems, Vol.PAS-92, No. 6, November/December 1973, pp.1916-1925
- [7] PTI Load Flow Data Format http://www.ee.washington.edu/research/pstca/form ats/pti.txt erişim tarihi:1/09/2004
- [8] Serbest yazılım UWPFLOW http://www.power.uwaterloo.ca erişim tarihi: 1/09/2004
- [9] MATLAB web adresi: http://www.mathworks.com erişim tarihi: 1/09/2004
- [10] MATPOWER Güç Sistemleri Mühendisliği Araştırma Merkezi (PSERC) http://www.pserc.cornell.edu/matpower erisim tarihi: 1/09/2004
- [11] Borland Delphi 5 http://www.borland.com/products/downloads/down load\_delphi.html erişim tarihi: 1/09/2004
- [12] European Committee for Electrotechnical Standardization: 'Graphical Symbols for Diagrams Part 6: Production and Conversion of The Electrical Energy'; EN 60617-6: 1996 IEC 617-6: 1996